# **Latitude 3380**

# Quick Start Guide

Guía de inicio rápido Hướng dẫn khởi động nhanh

**DELL** 

## **1 Connect the power adapter and press the power button**

Sambungkan adaptor daya dan tekan tombol daya Conecte el adaptador de alimentación y presione el botón de encendido Kết nối v ới b ộ chuyển đổi nguồn điện và nhấn nút nguồn توصيل مهايئ التيار والضغط على زر التشغيل

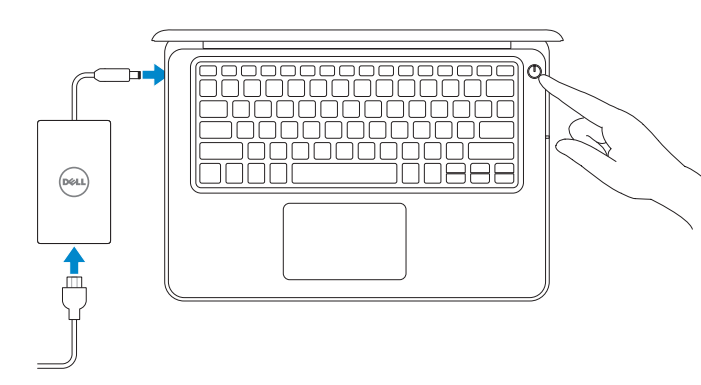

# **2 Finish operating system setup**

#### **NOTE:** For SIM card installation instructions, please see the Owner's Manual at **Dell.com/support**

Tuntaskan penataan sistem operasi Finalice la configuración del sistema operativo Kết thúc thiết lập hệ điều hành إنهاء إعداد نظام التشغيل

## **Set a password for Windows**

Atur kata sandi untuk Windows Establezca una contraseña para Windows Cài mật khẩu cho Windows إعداد كلمة المرور لنظام Windows

#### **Connect to your network**

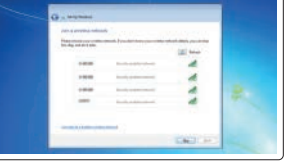

Sambungkan ke jaringan Anda Conéctese a una red Kết nối vào mang của bạn التوصيل بالشبكة

- **CATATAN:** Jika Anda menghubungkan ke jaringan nirkabel aman, masukkan kata sandi untuk akses jaringan nirkabel tersebut saat diminta.
- **NOTA:** Si se conecta a una red inalámbrica segura, introduzca la contraseña de acceso a la red inalámbrica cuando se le solicite.

GHI CHU: Nếu bạn đang kết nối với một mạng không dây bảo mật, hãy nhập mật khẩu để truy cập mạng không dây khi được nhắc.

- **CATATAN:** Untuk petunjuk pemasangan kartu SIM, harap lihat Panduan untuk Pemilik yang ada di **Dell.com/support**
- **NOTA:** Para obtener instrucciones de instalación de la tarjeta SIM, consulte el manual del propietario en **Dell.com/support**
- GHI CHU: Đề biết hướng dân lặp thẻ SIM, vui lòng xem Hướng dân sử dụng tại **Dell.com/support**

**مالحظة:** للحصول على إرشادات تركيب بطاقة SIM ُ ، يرجى الرجوع إلى دليل المالك على **support/com.Dell**

#### **NOTE:** If you are connecting to a secured wireless network, enter the password for the wireless network access when prompted.

في حالة اتصالك بشبكة السلكية مؤمنة، أدخل كلمة المرور لوصول الشبكة الالسلكية عند مطالبتك. **مالحظة:**

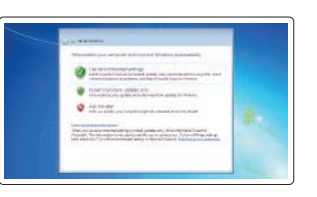

#### **Ubuntu**

#### **Follow the instructions on the screen to finish setup.**

Ikuti petunjuk pada layar untuk menyelesaikan pengaturan. Siga las instrucciones en pantalla para finalizar la configuración. Làm theo các hướng dân trên màn hình đê hoàn tât việc thiêt lập. اتبع اإلرشادات التي تظهر على الشاشة إلنهاء عملية اإلعداد.

#### **Protect your computer**

Lindungi komputer Anda Proteja el equipo Bảo vệ máy tính của bạn حماية الكمبيوتر

### **Windows 7**

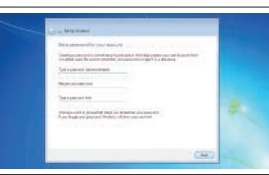

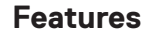

Fitur | Funciones | Tính năng | الميزات

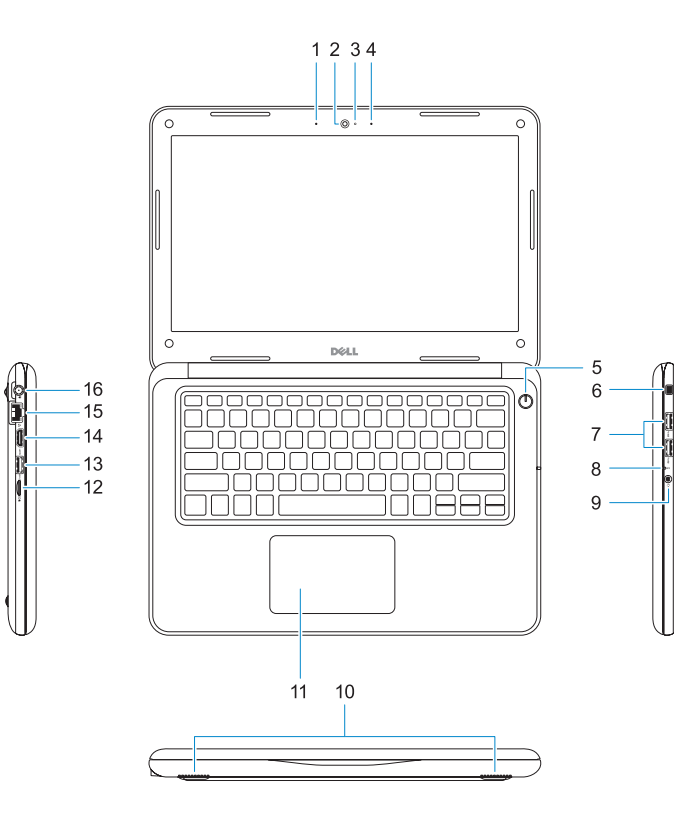

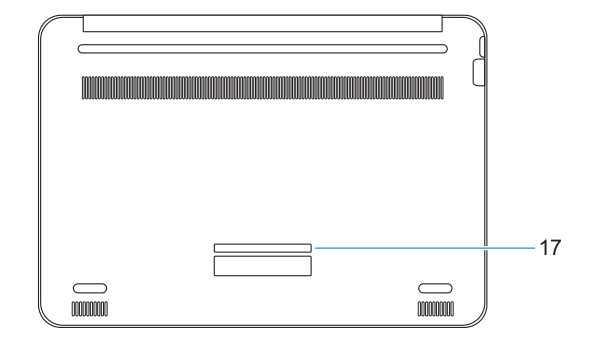

- **1.** Mikrofon
- **2.** Kamera
- **3.** Lampu status kamera
- **4.** Mikrofon
- **5.** Tombol daya
- **6.** Slot kunci Noble Wedge
- **7.** Port USB 3.0
- **8.** Lampu status baterai
- **9.** Port audio universal
- **10.** Speaker
- **11.** Panel sentuh
- **12.** Pembaca kartu microSD
- **13.** Port USB 3.0 dengan PowerShare
- **14.** Port HDMI
- **15.** Port jaringan
- **16.** Konektor port daya
- **17.** Label tag servis

- **1.** Micrófono
- **2.** Cámara
- **3.** Indicador luminoso de la c
- **4.** Micrófono
- **5.** Botón de encendido
- **6.** Ranura de bloqueo Noble
- **7.** Puertos USB 3.0
- 8. Indicador luminoso del esta batería
- **1.** Micrô
- **2.** Camera
- **3.** Đèn trạng thái camera
- **4.** Micrô
- **5.** Nút nguồn
- **6.** Khe gắn khóa chêm Noble
- **7.** Cổng USB 3.0
- **8.** Đèn trạng thái pin
- **9.** Cổng âm thanh đa năng

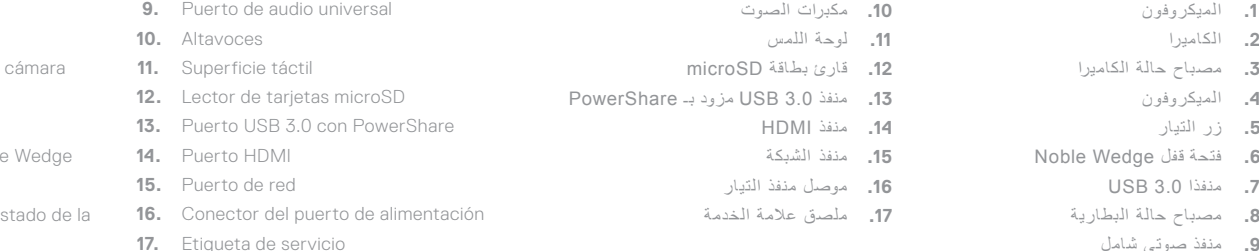

- **10.** Loa
- **11.** Bàn di chu ộ t
- **12.** Đầu đọc thẻ microSD
- **13.** Cổng USB 3.0 v ới tính năng PowerShare
- **14.** Cổng HDMI
- **15.** Cổng mạng
- **16.** Đầu nối cổng nguồn
- **17.** Nhãn thẻ bảo trì

Jenis regulatori | Tipo normativo Loại quy định النوع التنظيمي |

**THE REAL PROPERTY OF A** OMG4MXA00 © 2017 Dell Inc. or its subsidiaries

منفذ صوتي شامل **. 9**

#### **Product support and manuals**

Panduan dan dukungan produk Manuales y soporte técnico de productos Hô trợ sản phâm và sách hướng dân دعم المنتج والدالئل

### **Dell.com/support Dell.com/support/manuals Dell.com/support/windows Dell.com/support/linux**

#### **Contact Dell**

Hubungi Dell | Póngase en contacto con Dell Liên hệ Dell االتصال بـ Dell|

**Dell.com/contactdell**

#### **Regulatory and safety**

Regulasi dan keselamatan | Normativa y seguridad Quy định và an toàn ممارسات األمان والممارسات التنظيمية | **Dell.com/regulatory\_compliance**

#### **Regulatory model**

Model regulatori | Modelo normativo Model quy định الموديل التنظيمي |

# **P80G**

#### **Regulatory type**

**P80G001**

#### **Computer model**

Model komputer | Modelo de equipo Model máy tính موديل الكمبيوتر |

## **Latitude 3380**

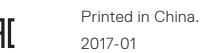

© 2017 Microsoft Corporation. © 2017 Canonical Ltd.

- **1.** Microphone
- **2.** Camera
- **3.** Camera status light
- **4.** Microphone
- **5.** Power button
- **6.** Noble Wedge lock slot
- **7.** USB 3.0 ports
- **8.** Battery status light
- **9.** Universal audio port
- **10.** Speakers
- **11.** Touchpad
- **12.** microSD card reader
- **13.** USB 3.0 port with PowerShare
- **14.** HDMI port
- **15.** Network port
- **16.** Power port connector
- **17.** Service tag label